## Subject: How to Find 2930 (members-at-large) Members Online

Step 1: Log into your mylegion.org account

Step 2: Click the BIG YELLOW block that says "MY ACCOUNT"

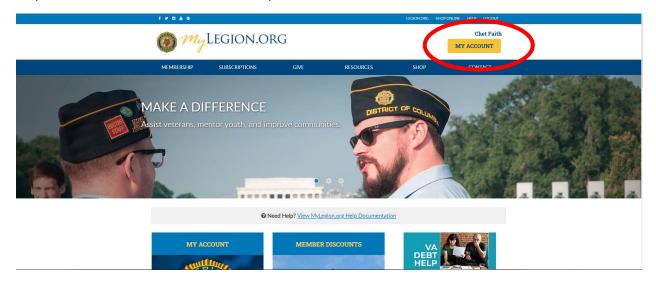

Step 3: Click the BLUE "My Groups" link above your "MY CONTACT INFORMATION"

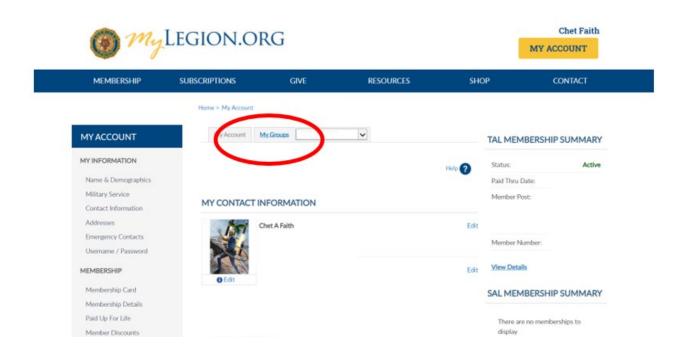

## Step 4: Click "Reports/Labels"

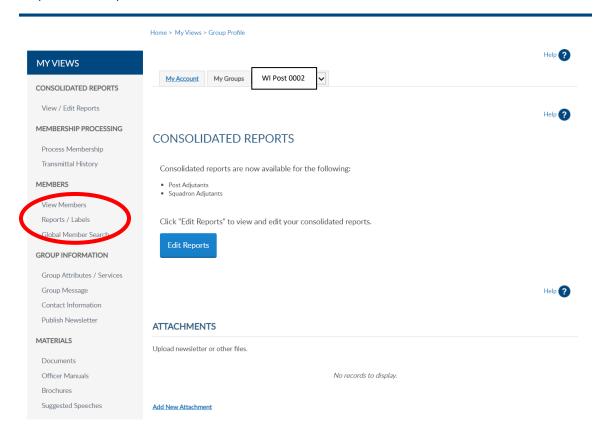

Step 5: Click "Find Members in my Area"

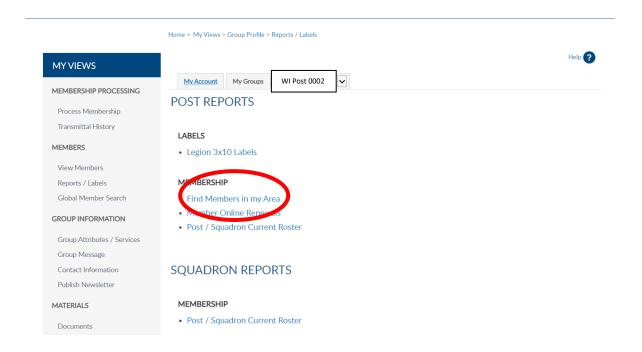

Step 6: Select which years and desired zip codes and click "View Report"

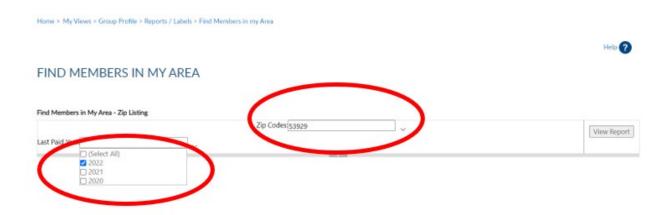

Step 7: Review your results

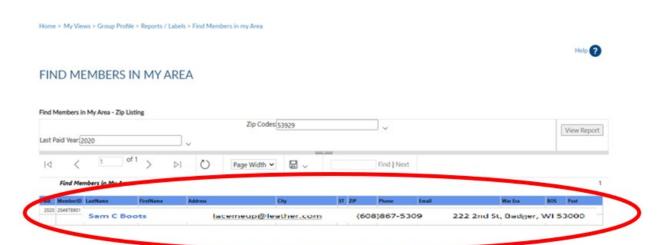

Step 8: To Download click the "Floppy Disc Icon" and select which program to save it as.

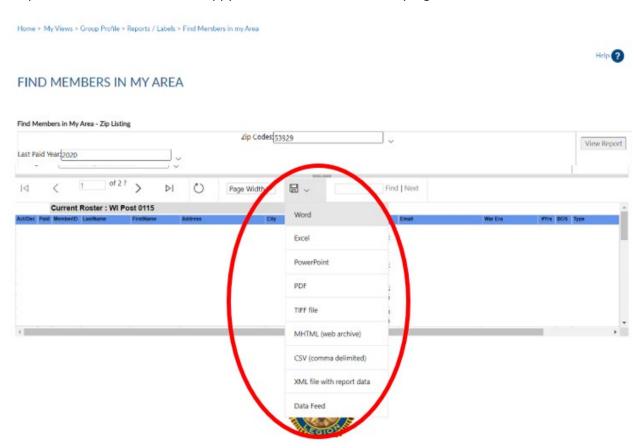